PFISTERWWAVAG Waagen und Wägetechnologien

**Erweiterte Beschreibung der Fernsteuerbefehle** Teil 2

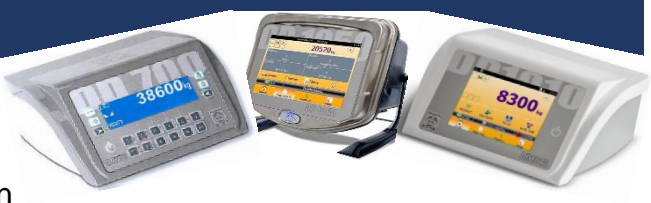

Erweiterte Beschreibung der Fernsteuerbefehle für eine Programmierung der Dialoge auf seriellen Anschlüssen der Diade.

#### **Vorwort**

Alle Fernsteuerbefehle funktionieren über eine serielle oder eine LAN-Verbindung. Die IP-Adresse des Wägeterminals ist frei wählbar. Der Port ist standardmäßig auf 6001 eingestellt.

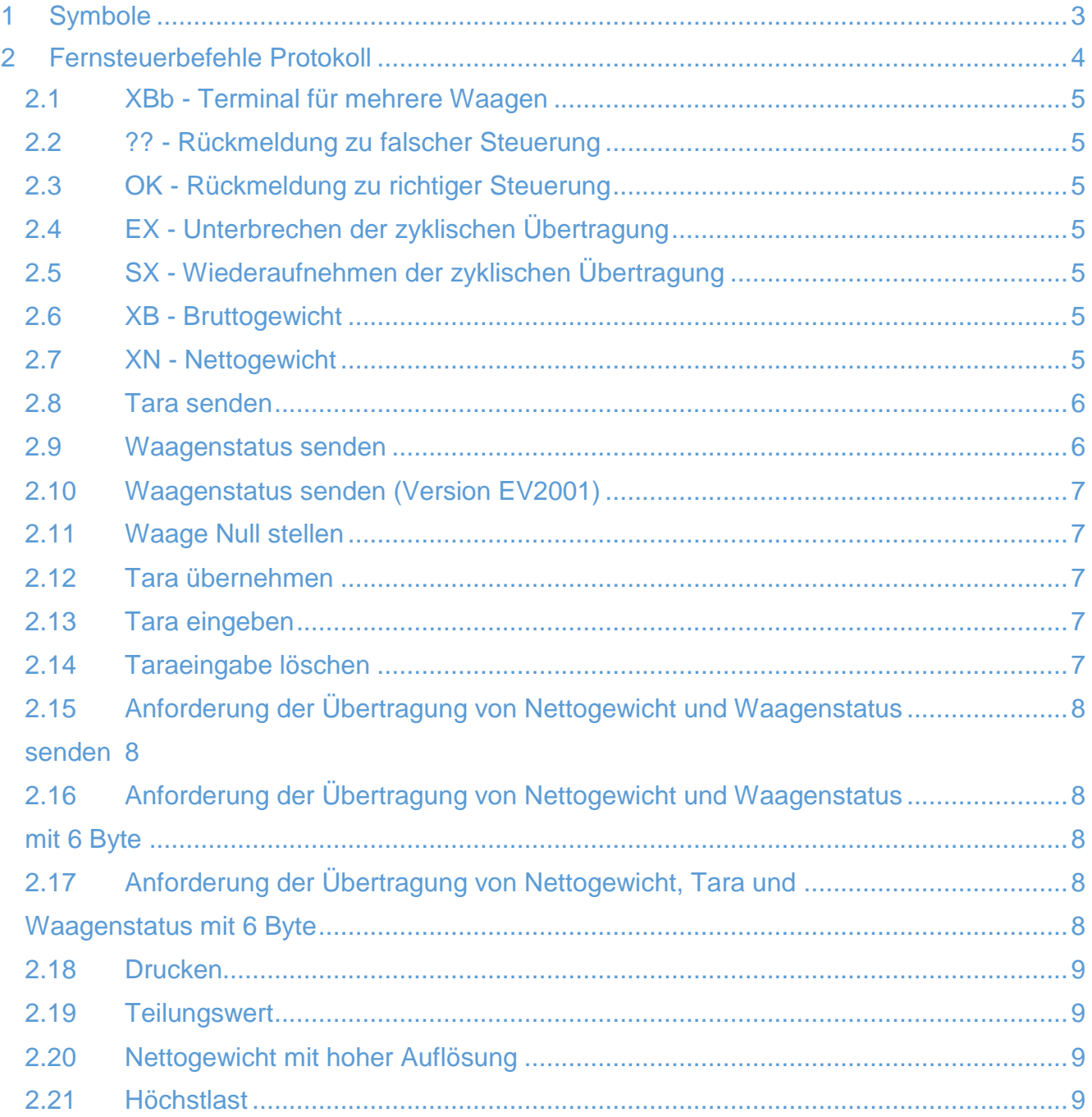

**PFISTER Waagen Bilanciai GmbH, D-86444 Affing-Mühlhausen** Seite 1/16

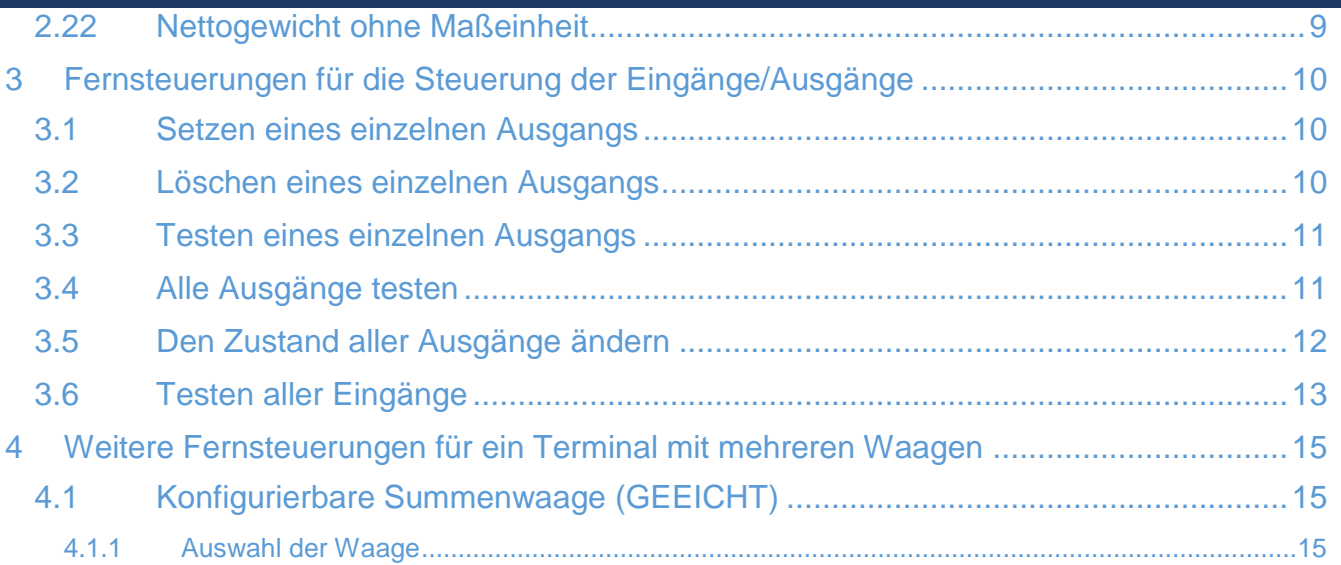

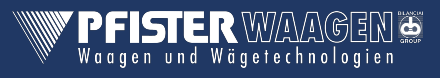

# <span id="page-2-0"></span>1 Symbole

Im Folgenden werden die verwendeten Zeichenkonventionen erklärt:

- $\checkmark$  Normale Zeichen werden einfach durch Ihr Symbol angezeigt
- $\checkmark$  Steuerzeichen stehen in Klammern und sind groß geschrieben

Beispiel:

- <CR> ist das Waagenrücklaufzeichen
- <LZ> ist das Leerzeichen
	- $\checkmark$  Soweit erforderlich, wird der Hexadezimalwert des Zeichens in Zahlen und Großbuchstaben angezeigt

Beispiel:

<CR> (0D)H  $$$  (24)H

 $\checkmark$  Variablen sind klein geschrieben und stehen in Klammern

Beispiel:

- <me> Maßeinheit des Gewichts Mögliche Werte für Gewichtsangaben: kg Kilogramm <LZ>g Gramm lb Pound <LZ>t Tonne
	- $\checkmark$  n und y stellen numerische Felder ggf. mit Leerstellen, dezimalen Trennzeichen und Minuszeichen dar.
	- $\checkmark$  Bei einem Terminal in Version mit mehreren Waagen gibt b den Buchstaben (A, B oder C) an, der angibt, um welche Waage es sich handelt.

# <span id="page-3-0"></span>2 Fernsteuerbefehle Protokoll

Mit den verschiedenen Steuerungen auf serieller Leitung können Sie von einer Fernvorrichtung (PS, SPS usw.) aus zahlreiche Funktionen ausführen.

# **HINWEIS**

*Sie aktivieren die Fernsteuerungen nur dann, wenn Sie bei Einrichten des Gerätes den erweiterten Datensatzausgewählt haben.*

# **HINWEIS**

*Während einer zyklischen, seriellen Übertragung werden die Fernsteuerungen nicht ausgeführt; unterbrechen Sie vorab die Übertragung mit dem Befehl "EX<CR>" und senden Sie dann weitere Fernsteuerungen*

# **HINWEIS**

*Fügen Sie zwischen der Rückmeldung des vorigen und der Übertragung des nächsten Befehls eine Pause einiger ms ein.*

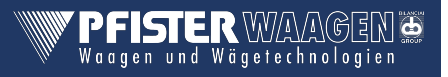

#### <span id="page-4-0"></span>*2.1* **XBb** *- Terminal für mehrere Waagen*

Beim Terminal für mehrere Waagen verändern einige Fernsteuerungen zur Identifikation der gewählten Waage ihre Syntax.

Beispiel: die Syntax zur Abfrage des Bruttogewichts verändert sich folgendermaßen: **XBb<CR>**

wobei "b" den Buchstabe (A oder B) der betreffenden Waage angibt.

Für diese Steuerungen wird (in Klammern neben den Standardsteuerungen) die Syntax geliefert.

#### <span id="page-4-1"></span>*2.2* **??** *- Rückmeldung zu falscher Steuerung*

#### **??<CR><LF>**

Die Rückmeldung dieses Datensatzes erfolgt:

- · bei Syntaxfehlern der Steueranweisungen;
- · bei unzulässigen Steueranweisungen

#### <span id="page-4-2"></span>*2.3* **OK** *- Rückmeldung zu richtiger Steuerung*

Wird die Steuerung erkannt, z.B. das Senden einer Information, so erfolgt die Übertragung der

jeweiligen Daten. Ansonsten antwortet das Terminal mit folgendem Datensatz: **OK<CR><LF>**

## <span id="page-4-3"></span>*2.4* **EX** *- Unterbrechen der zyklischen Übertragung*

Diese Steuerung ist aufgrund des Sendemodus auf Abfrage beim Protokoll RS485 nicht implementiert.

#### **EX<CR>**

#### <span id="page-4-4"></span>*2.5 SX - Wiederaufnehmen der zyklischen Übertragung*

Diese Steuerung ist aufgrund des Sendemodus auf Abfrage beim Protokoll RS485 nicht implementiert.

#### **SX<CR>**

#### <span id="page-4-5"></span>*2.6* **XB** *- Bruttogewicht*

**XB<CR> (XBb<CR>)** Das Terminal meldet folgenden Datensatz zurück: **n<SP><um><SP>B<CR><LF>** n = 9 Zeichen**.**

#### <span id="page-4-6"></span>*2.7* **XN** *- Nettogewicht*

**XN<CR> (XNb<CR>)** Das Terminal meldet folgenden Datensatz zurück: **n<SP><um><SP>NT<CR><LF>**  $n = 9$  Zeichen.

## <span id="page-5-0"></span>*2.8 Tara senden*

**XT<CR> (XTb<CR>)** Das Terminal meldet folgenden Datensatz zurück: **n<SP><um><SP>TE<CR><LF>** bei manueller Taraeingabe; **n<SP><um><SP>TR<CR><LF>** bei übernommener Tara. n = 9 Buchstaben.

#### <span id="page-5-1"></span>*2.9 Waagenstatus senden*

#### **XZ<CR> (XZb<CR>)**

Das Terminal meldet folgenden Datensatz zurück:

#### **<s1><s2><s3><s4><CR><LF>**

s1, s2, s3 und s4 sind ASCII Zeichen und werden als Hexadezimalwert interpretiert. Jedes Zeichen beinhaltet 4 Bits unterschiedlicher Bedeutung, so stellt zum Beispiel das empfangene ASCII Zeichen

"A" den hexadezimalen Wert "A" dar

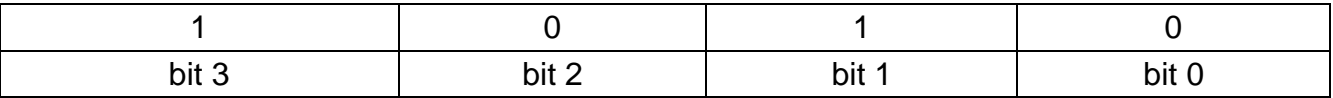

Ein Bit mit Wert "1" besagt, dass das entsprechende Signal die Bedingung wahr erfüllt; hier nun die Bedeutung der Signale:

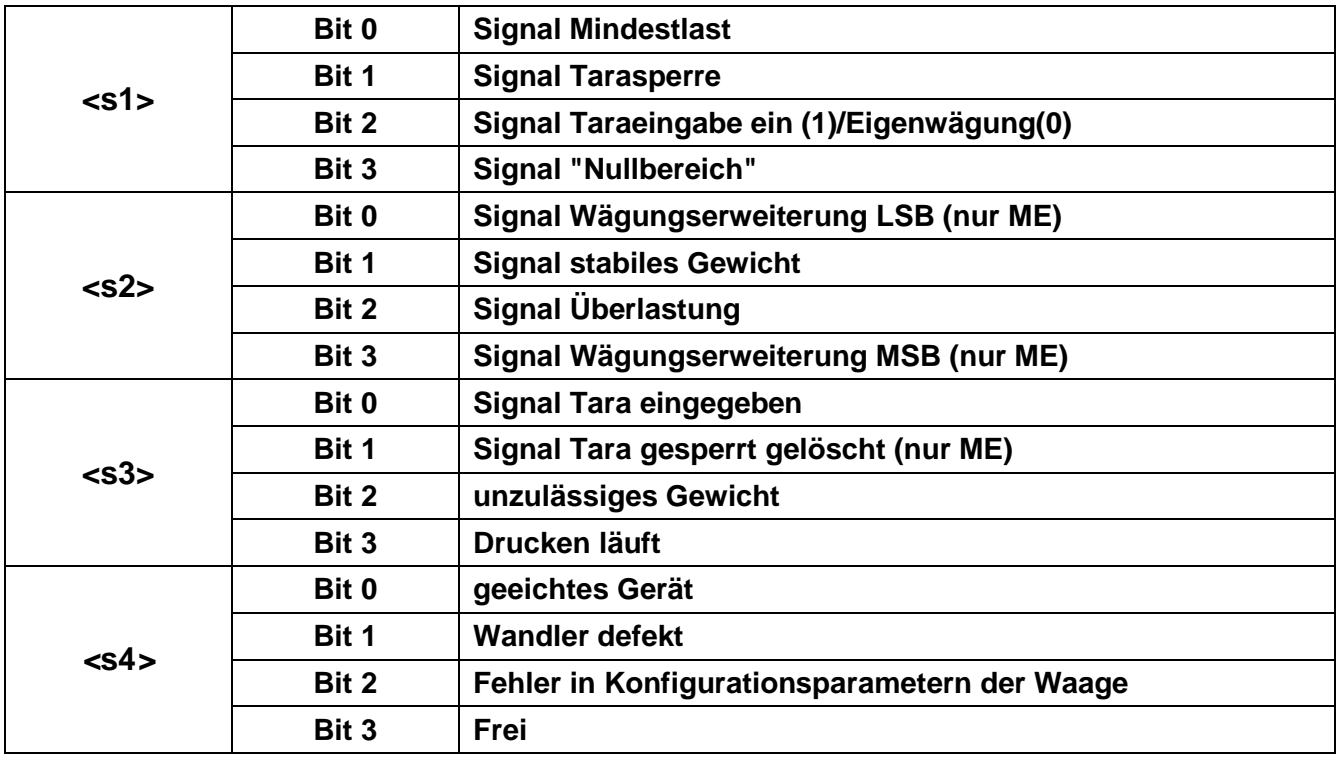

# <span id="page-6-0"></span>*2.10Waagenstatus senden (Version EV2001)*

#### **XS<CR> (XSb<CR>)**

Bei Erfolg meldet das Terminal folgenden Datensatz zurück:

#### **<s1><s2>< CR><LF>**

s1 und s2 sind ASCII Zeichen und werden als Hexadezimalwert interpretiert. Die Bits weisen den

Zustand der Wiegeplattform aus.

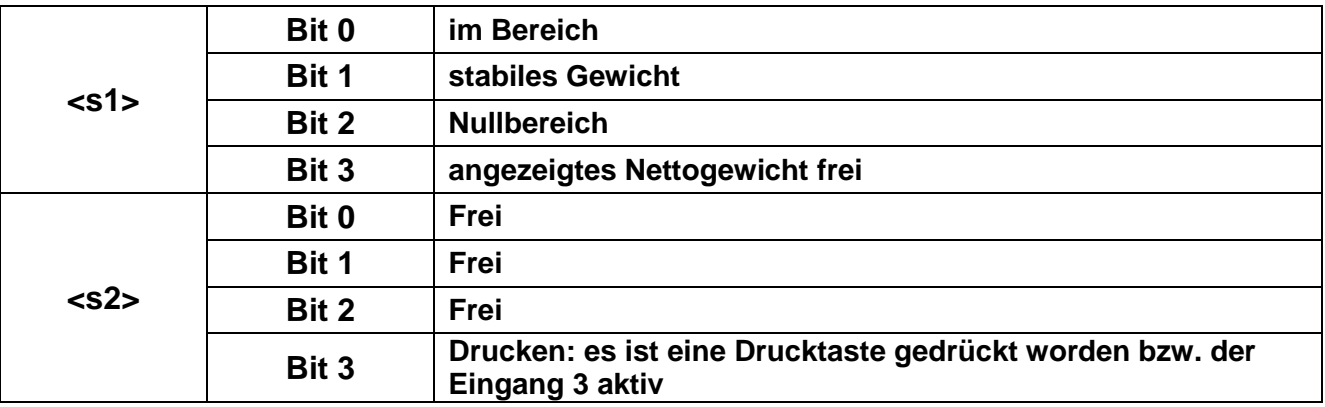

#### <span id="page-6-1"></span>*2.11Waage Null stellen*

**AZ<CR> (AZb<CR>)**

#### <span id="page-6-2"></span>*2.12Tara übernehmen*

**AT<CR> (ATb<CR>)**

## <span id="page-6-3"></span>*2.13Tara eingeben*

#### **nAT<CR> (nATb<CR>)**

Stellen Sie dem Steuerbefehl AT ein maximal 7 Zeichen langes Gewicht mit ggfs. dezimalem

Trennzeichen voran.

## <span id="page-6-4"></span>*2.14Taraeingabe löschen*

**CT<CR> (CTb<CR>)** Mit diesem Steuerbefehl löschen Sie einen gespeicherten Tarawert.

#### <span id="page-7-1"></span><span id="page-7-0"></span>*2.15Anforderung der Übertragung von Nettogewicht und Waagenstatus senden*

#### **Xn<CR>**

HINWEIS: Der Steuerbefehl besteht aus einem groß geschriebenen X und einem klein geschriebenen n . Bei Erfolg meldet das Terminal folgenden Datensatz zurück: **n<SP><um><SP><s1><s2><s3><s4><CR><LF>**

#### n = 9 Zeichen.

Für die Bedeutung der Statuszeichen s1, s2, s3 und s4 siehe Abs. 2.9.

#### <span id="page-7-2"></span>*2.16Anforderung der Übertragung von Nettogewicht und Waagenstatus mit 6 Byte*

#### <span id="page-7-3"></span>**YS<CR> (YSb<CR>)**

Beim Empfang des Befehls antwortet des Terminals mit dem folgenden Datensatz: n<SP><um><SP><s1><s2><s3><s4><s5><s6><CR><LF> n = 9 Zeichen.

Die Bedeutung der Bit <s1>, <s2>, <s3> , <s4> ist in Abschnitt *2.9* beschrieben.

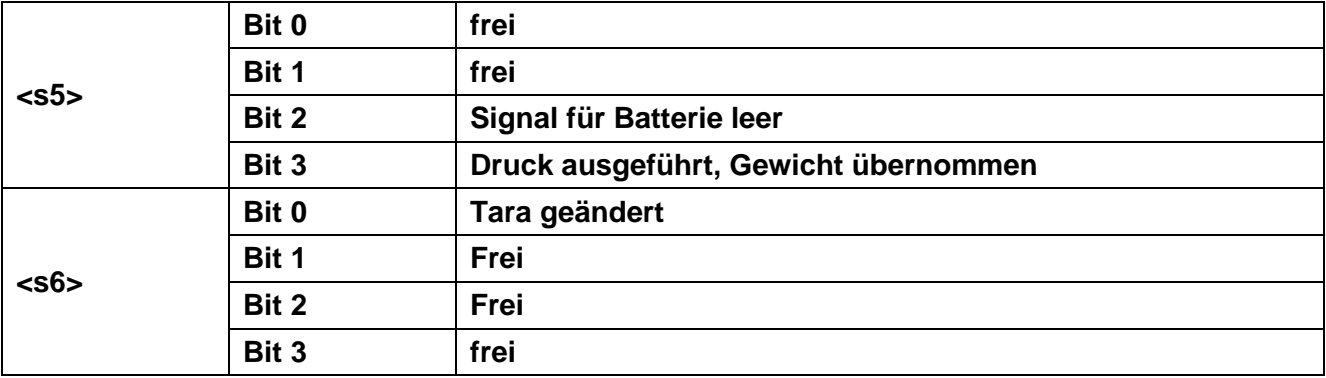

Die Bits <s5> und <s6> haben die folgende Bedeutung:

Bit2 von <s5> wird sofort nach dem Übertragen des Zustands von 6 Byte wieder auf 0 gestellt Bit3 von <s5> wird sofort nach dem Empfang der Fernsteuerung CP wieder auf 0 gestellt. Mit dem Befehl PA ist es möglich, das zuletzt erfasste Gewicht zu sehen

Bit0 von <s6> wird nach der Übertragung der Antwort zur Fernsteuerung XT oder YT auf 0 gestellt. Bei Mehrbereichsterminals wird die Tara beim Bereichswechsel abgerundet, aber das Bit der geänderten Tara wird nicht geändert (der Bediener muss die Tara bei jedem Wechsel der Erweiterung abfragen; dieser Wechsel kann mit bit0 und bit3 von <s2> geprüft werden).

## <span id="page-7-5"></span><span id="page-7-4"></span>*2.17Anforderung der Übertragung von Nettogewicht, Tara und Waagenstatus mit 6 Byte*

#### **YT<CR> (YTb<CR>)**

Beim Empfang des Befehls antwortet das Terminal mit dem folgenden Datensatz **n<SP>y<SP><um><SP><s1><s2><s3><s4><s5><s6><CR><LF>** wobei:

 $n = Nettogewicht; n = 9 Zeichen.$ 

 $y = \text{Tara}; y = 9$  Zeichen Die Bits <s1>, <s2>, <s3>, <s4>, <s5> und <s6> haben die Bedeutung, die vorstehend schon beschrieben wurde (*Abs. 2.16 und Abs. 2. 9*).

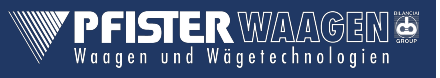

#### <span id="page-8-0"></span>*2.18Drucken*

#### **PR<CR>**

Beim Empfang des Befehls antwortet das Terminal mit dem folgenden Datensatz **\$n<SP>y<SP><me><SP><s1><s2><s3><s4><CR><LF>** wobei:  $n = Nettogewicht; n = 9 Zeichen.$  $y = \text{Tara}$ ;  $y = 9$  Zeichen Die Bits <s1>, <s2>, <s3>, <s4> haben die Bedeutung, die vorstehend schon beschrieben wurde (*Abs. 2.9)* Die etwaige Meldung zu einem nicht ausgeführten Druck wird nur auf Displayebene verwaltet.

## <span id="page-8-1"></span>*2.19Teilungswert*

**Xe<CR> (Xeb<CR>)** Das Terminal meldet folgenden Datensatz zurück: **e= n<SP><um><CR><LF>**

#### <span id="page-8-2"></span>*2.20Nettogewicht mit hoher Auflösung*

**YN<CR> (YNb<CR>)** Die Rückmeldung erfolgt mit dem Datensatz: **n<SP>y<SP><um><SP><s1><s2><s3><s4><CR><LF>** n= Nettogewicht; n = 9 Zeichen y= Nettogewicht mit hoher Auflösung; y = 10 Zeichen s1,s2,s3,s4=siehe STATUS im Datensatz.

## <span id="page-8-3"></span>*2.21Höchstlast*

**XM<CR> (XMb<CR>)** Die Rückmeldung erfolgt mit dem Datensatz: **Max= n<SP><um><CR><LF>**  $n = 9$  Zeichen

## <span id="page-8-4"></span>*2.22Nettogewicht ohne Maßeinheit*

**YP<CR> (YPb<CR>)** Die Rückmeldung erfolgt mit dem Datensatz: **n<CR><LF>** wobei: n= nur signifikante Gewichtsstellen In diesem Datensatz fehlt die Maßeinheit, außerdem werden die nicht signifikanten Anfangsnullen nicht übertragen

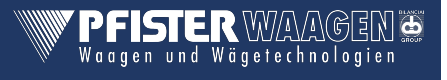

# <span id="page-9-0"></span>3 Fernsteuerungen für die Steuerung der Eingänge/Ausgänge

# <span id="page-9-1"></span>*3.1 Setzen eines einzelnen Ausgangs*

Es ist möglich, die einzelnen Ausgänge mit folgendem Befehl zu setzen:

# **SO n1 n2 <CR>**

wobei:

- **n1** besteht aus 1 dezimalen Zeichen, das den Steckplatz der I/O-Karte definiert
- **n2** besteht aus 2 dezimalen Zeichen, welche die Nummer des Ausgangs auf der I/O-Karte definieren
- **n1** = 0 Interne Ausgänge auf der Diade
- **n1** = 1 Ausgang auf Schlitz 1 vorhanden
- **n1** = 2 Ausgang auf Schlitz 2 vorhanden
- **n1** = 3 Ausgang auf Schlitz 3 vorhanden
- **n2** = 1 Ausgang Nummer 1 **n2** = 2 Ausgang Nummer 2
- **n2** = 3 Ausgang Nummer 3
- **n2** = 4 Ausgang Nummer 4  $\ddot{\phantom{0}}$

**n2** = 12 Ausgang Nummer 12

Beispiel: Setzen des Ausgangs 6 auf der I/O-Karte im Steckplatz 2 Befehl: **SO206<CR>**

## <span id="page-9-2"></span>*3.2 Löschen eines einzelnen Ausgangs*

Es ist möglich, die einzelnen Ausgänge mit folgendem Befehl zu löschen:

## **RO n1 n2<CR>**

Erläuterung siehe Abschnitt 3.1 Setzen eines einzelnen Ausgangs

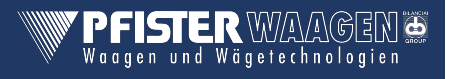

#### <span id="page-10-0"></span>*3.3 Testen eines einzelnen Ausgangs*

Es ist möglich, den Zustand jedes einzelnen Ausgangs mit folgenden Befehl abzufragen:

# **TO n1 n2<CR>**

Erläuterung siehe Abschnitt 3.1 Setzen eines einzelnen Ausgangs.

Das Terminal antwortet mit einer der folgenden Meldungen:

- **1<CR><LF>** wenn der Ausgang aktiv ist;
- **0<CR><LF>** wenn der Ausgang nicht aktiv ist;
- **-<CR><LF>** wenn der Schlitz fehlt.

# <span id="page-10-1"></span>*3.4 Alle Ausgänge testen*

Es ist möglich, den Zustand aller Ausgänge des Schlitzes mit dem folgenden Befehl abzufragen:

# **LO<CR>**

Das Terminal antwortet mit folgendem String:

## **n1n2n3n4<CR><LF>**

wobei:

- **n1** 1 hexadezimales Zeichen ist, das die logische Kombination des Zustands (0 oder 1) der Ausgänge (max. 2) ist, die auf dem Terminal vorhanden sind. Es kann Werte von 0 (30H) bis 3 (33H) annehmen.
- **n2** 3 hexadezimale Zeichen, deren logische Kombination den Zustand der Ausgänge der I/O-Karte auf Steckplatz 1 definiert
- **n3** 3 hexadezimale Zeichen, deren die logische Kombination den Zustand der Ausgänge der I/O-Karte auf Steckplatz 2 definiert
- **n4** 3 hexadezimale Zeichen, deren die logische Kombination den Zustand der Ausgänge der I/O-Karte auf Steckplatz 2 definiert

**n2**, **n3** und **n4** bestehen aus 3 Bytes, deren Darstellung im Binärcode den Zustand der Ausgänge anzeigen.

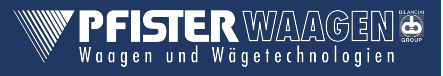

#### Beispiel:

Status der Ausgänge bei einer Antwort vom Terminal mit – 00027F – – –

- 1. Stelle Interne Ausgänge
- 2.-4. Stelle Ausgänge Steckplatz 1
- 5.-7. Stelle Ausgänge Steckplatz 2
- 8.-10. Stelle Ausgänge Steckplatz 3
	- Bedeutet dass keine Ausgänge für diesen Steckplatz vorhanden sind
	- 000 Darstellung Binär 0000 0000 0000 kein Ausgang gesetzt
	- 27F Darstellung Binär 0010 0111 1111

Die Ausgänge zählen von rechts nach links, was bedeutet, dass die Ausgänge 1,2,3,4,5,6,7 und 10 gesetzt sind

– – – keine Ausgänge für diesen Steckplatz vorhanden

## <span id="page-11-0"></span>*3.5 Den Zustand aller Ausgänge ändern*

Es ist möglich, den Zustand aller Ausgänge der Schlitze mit dem folgenden Befehl zu ändern:

#### **n1n2n3n4WO<CR>**

wobei:

- **n1** 1 hexadezimales Zeichen ist, das die logische Kombination des Zustands (0 oder 1) der Ausgänge (max. 2) ist, die auf dem Terminal vorhanden sind. Es kann Werte von 0 (30H) bis 3 (33H) annehmen.
- **n2** 3 hexadezimale Zeichen, deren logische Kombination den Zustand der Ausgänge der I/O-Karte auf Steckplatz 1 definiert
- **n3** 3 hexadezimale Zeichen, deren logische Kombination den Zustand der Ausgänge der I/O-Karte auf Steckplatz 2 definiert
- **n4** 3 hexadezimale Zeichen, deren logische Kombination den Zustand der Ausgänge der I/O-Karte auf Steckplatz 2 definiert

**n2**, **n3** und **n4** bestehen aus 3 Bytes, deren Darstellung im Binärcode den Zustand der Ausgänge anzeigen.

Für **n2**, **n3**, **n4** gilt das gleiche wie im Beispiel 3.4 beschrieben

# <span id="page-12-0"></span>*3.6 Testen aller Eingänge*

Es ist möglich, den Zustand aller Eingänge der I7O-Karten mit folgenden Befehl abzufragen:

#### **LI<CR>**

Das Terminal antwortet mit dem folgenden Datensatz:

#### **n1n2n3n4<CR><LF>**

- **n1** 1 Zeichen ist, das die logische Kombination des Zustands (0 oder 1) der Eingänge (max. 2) ist, die auf dem Terminal vorhanden sind. Es kann Werte von 0 (30H) bis 3 (33H) annehmen.
- **n2** 2 hexadezimale Zeichen, deren logische Kombination den Zustand der Ausgänge der I/O-Karte auf Steckplatz 1 definiert
- **n3** 2 hexadezimale Zeichen, deren logische Kombination den Zustand der Ausgänge der I/O-Karte auf Steckplatz 2 definiert
- **n4** 2 hexadezimale Zeichen, deren logische Kombination den Zustand der Ausgänge der I/O-Karte auf Steckplatz 3 definiert

**n2**, **n3** und **n4** bestehen aus 2 Bytes, deren Darstellung im Binärcode den Zustand der Ausgänge anzeigen.

#### Beispiel:

Status der Eingänge bei einer Antwort vom Terminal mit – 0035 – –

- 1. Stelle Interne Eingänge
- 2.-3. Stelle Eingänge Steckplatz 1
- 4.-5. Stelle Eingänge Steckplatz 2
- 6.-7. Stelle Eingänge Steckplatz 3
	- Bedeutet dass keine Ausgänge für diesen Steckplatz vorhanden sind
	- 00 Darstellung Binär 0000 0000 kein Eingang gesetzt
	- 35 Darstellung Binär 0010 0101 Die Eingänge zählen von rechts nach links, was bedeutet, dass die Eingänge 1,,3,5, und 6 gesetzt sind
	- – keine Eingänge für diesen Steckplatz vorhanden

# <span id="page-14-0"></span>4 Weitere Fernsteuerungen für ein Terminal mit mehreren Waagen

<span id="page-14-1"></span>*4.1 Konfigurierbare Summenwaage (GEEICHT)*

# <span id="page-14-2"></span>*4.1.1 Auswahl der Waage*

Mit folgendem Befehl können die einzelnen Waagen gewählt werden, wobei *''***b**" jeweils für die Waage A,B,C,D oder S steht

#### **SBb<CR>**

Es steht nur die Summe **aller** Waagen zur Verfügung. Eine Kombination einzelner Waagen ist nicht möglich.

PFISTERWAAGEN

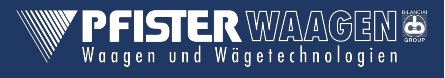

#### **A. Index Historie**

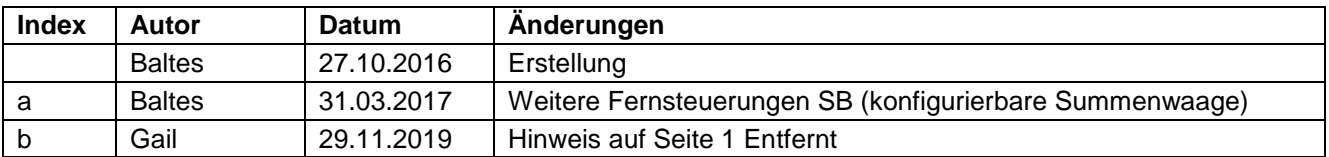

Änderungen vorbehalten.

Die technischen Daten und Spezifikationen gelten für den Zeitpunkt der Ausgabe dieser Dokumentation. Die Angaben dieser Druckschrift werden jedoch regelmäßig überprüft und notwendige Korrekturen sind in den

nachfolgenden Auflagen enthalten. Pfister Waagen GmbH behält sich das Recht vor, diese Ausführungen jederzeit zu ändern.

Für Verbesserungsvorschläge sind wir dankbar.